## **Dell™ Display Manager**

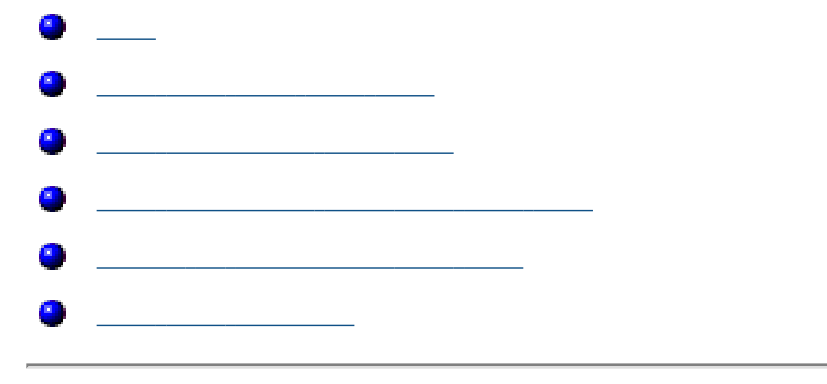

<span id="page-0-0"></span>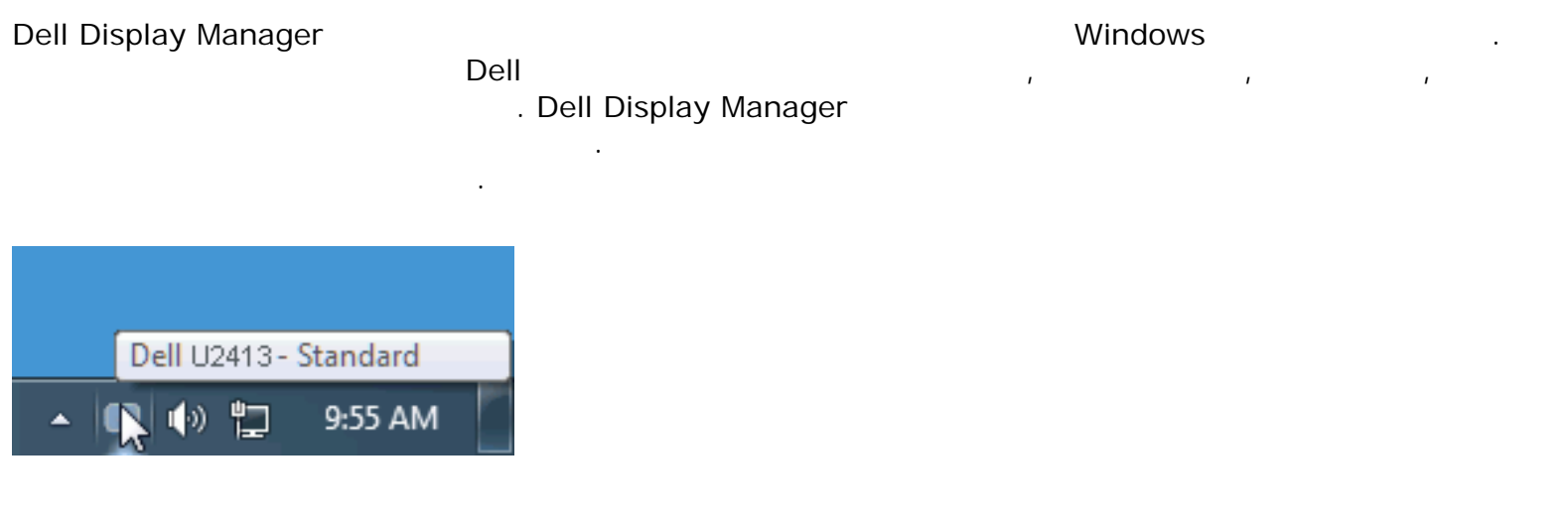

<span id="page-1-0"></span>Dell Display Manager **Properties Executed Executes** Executive Dell Executive Dell Executive Dell Executive Dell R

 $\overline{a}$ ,  $\overline{b}$ 

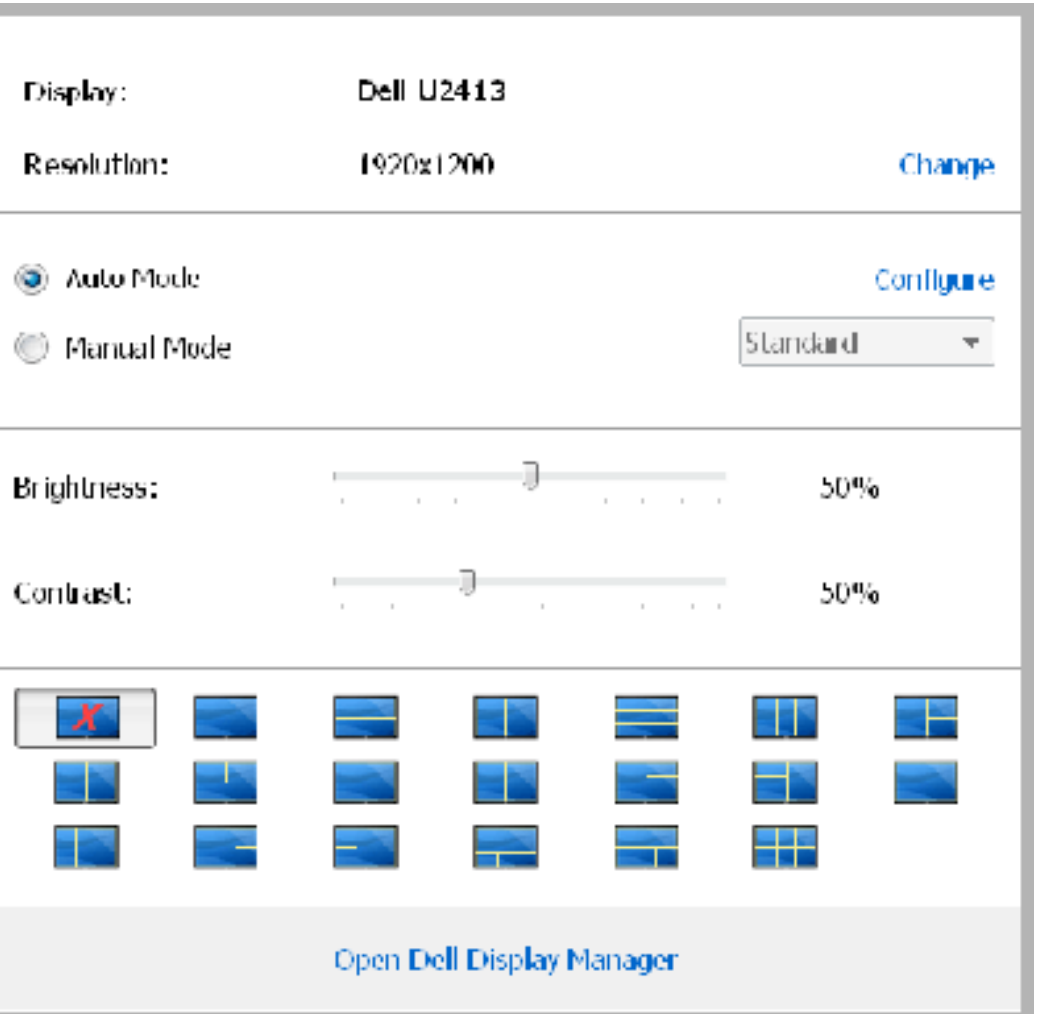

개가 시스템에 연결된 경우에는 제공된 메뉴를 통해 특정 대상 모델을 선택할 있습니다. 빠른 설정 대화 상자에서  $\overline{R}$ 

Display Manager 고급 사용자 인터페이스에도 액세스할 있습니다.

 $\sim$  2014년 장치에서는 고객 기본 기본 기능에 대화 상자에서는 고객 기능에 대화되는 기능에 대화되는 기능에 대화되는 기능에 대화되는 기능이 있다.

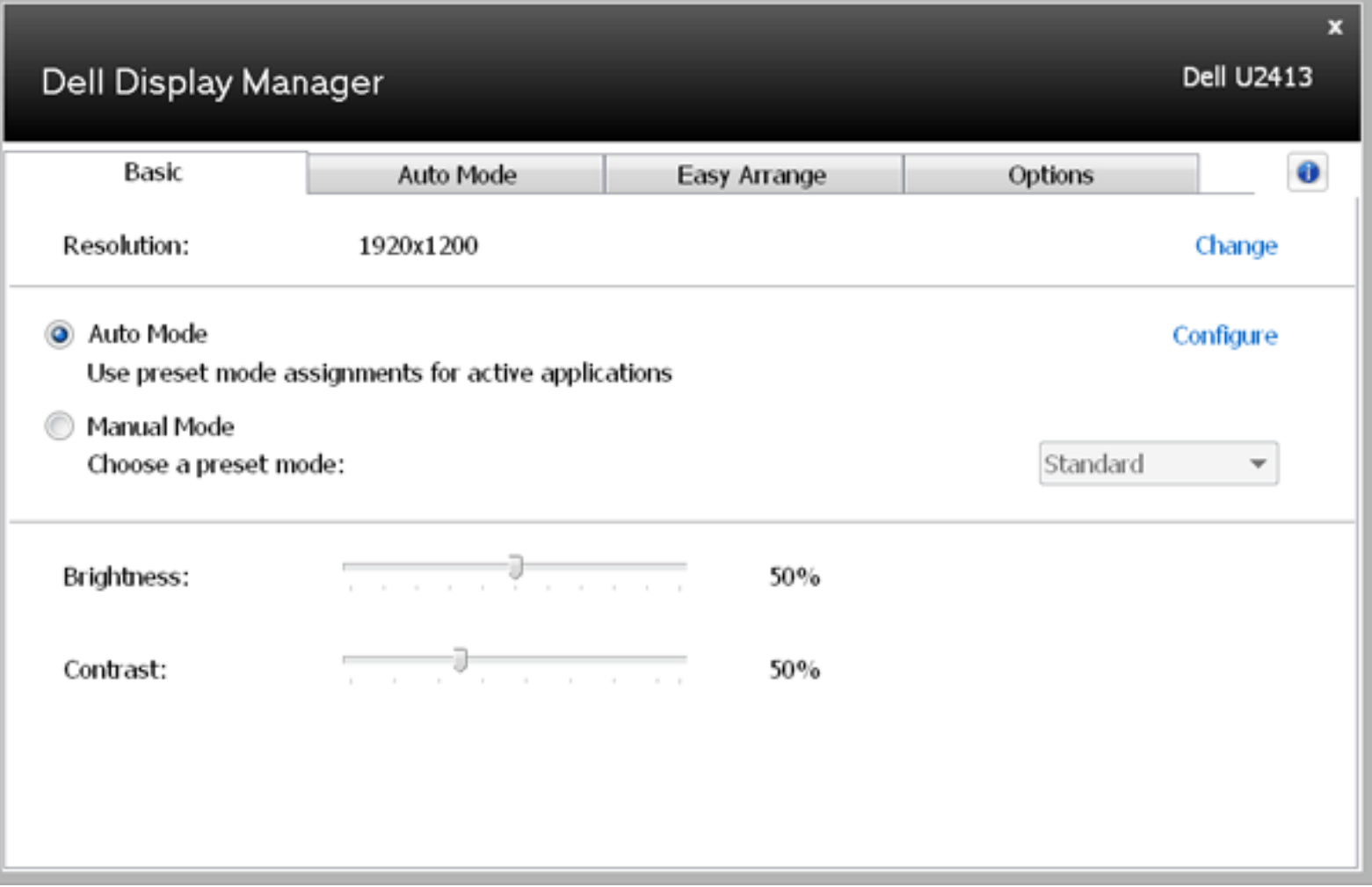

<span id="page-2-0"></span>기본 탭의 메뉴를 사용하여 선택된 모니터에 대한 사전 설정 모드를 수동으로 적용할 있습니다. 또는 자동 모드가 활성화될 있습니다. 자동 모드에서는 모니터에서 특정 응용 프로그램이 활성일 선호되는 사전 설정 모드가 자동

으로 적용됩니다. 변경될 때마다 현재 사전 설정 모드가 온스크린 메시지에 잠깐 동안 표시됩니다.

선택된 모니터의 밝기 명암 대비 기본 탭에서 직접 조정할 있습니다.

<span id="page-3-0"></span>자동 모드 텔레비전 설정 모드를 특정 프로그램에 연결시키고, 자동으로 적용할 것이다. 자동으로 적용할 것이다. 자동으로 적용할 것이다. 자동으로 적용할 시 , Dell Display Manager  $\mathcal{L}$  - expecting zero expecting expecting  $\mathcal{L}$ 니터마다 달라질 수도 있습니다.

Dell Display Manager

록에 놓습니다.

, Windows

Ø 참고**:** zip 아카이브나 패키지 파일 같은 비실행 파일뿐 아니라 일괄 파일, 스크립트 로더를 대상으로 사전 설정 모드 할당은 효과가 없습니다.

더불어, Direct3D 응용 프로그램이 전체 화면으로 실행될 "게임" 사전 설정 모드가 사용되도록 만드는 옵션이 활성

니다.

활될 있습니다. 개별 게임 타이틀에 대해 이러한 동작을 재정의하려면, 활성화된 경우, 다른 사전 설정 모드를 사용 하여 해당 게임 타이틀을 할당 목록에 추가합니다. 할당 목록에 있는 응용 프로그램은 일반 Direct3D 설정보다 우선합

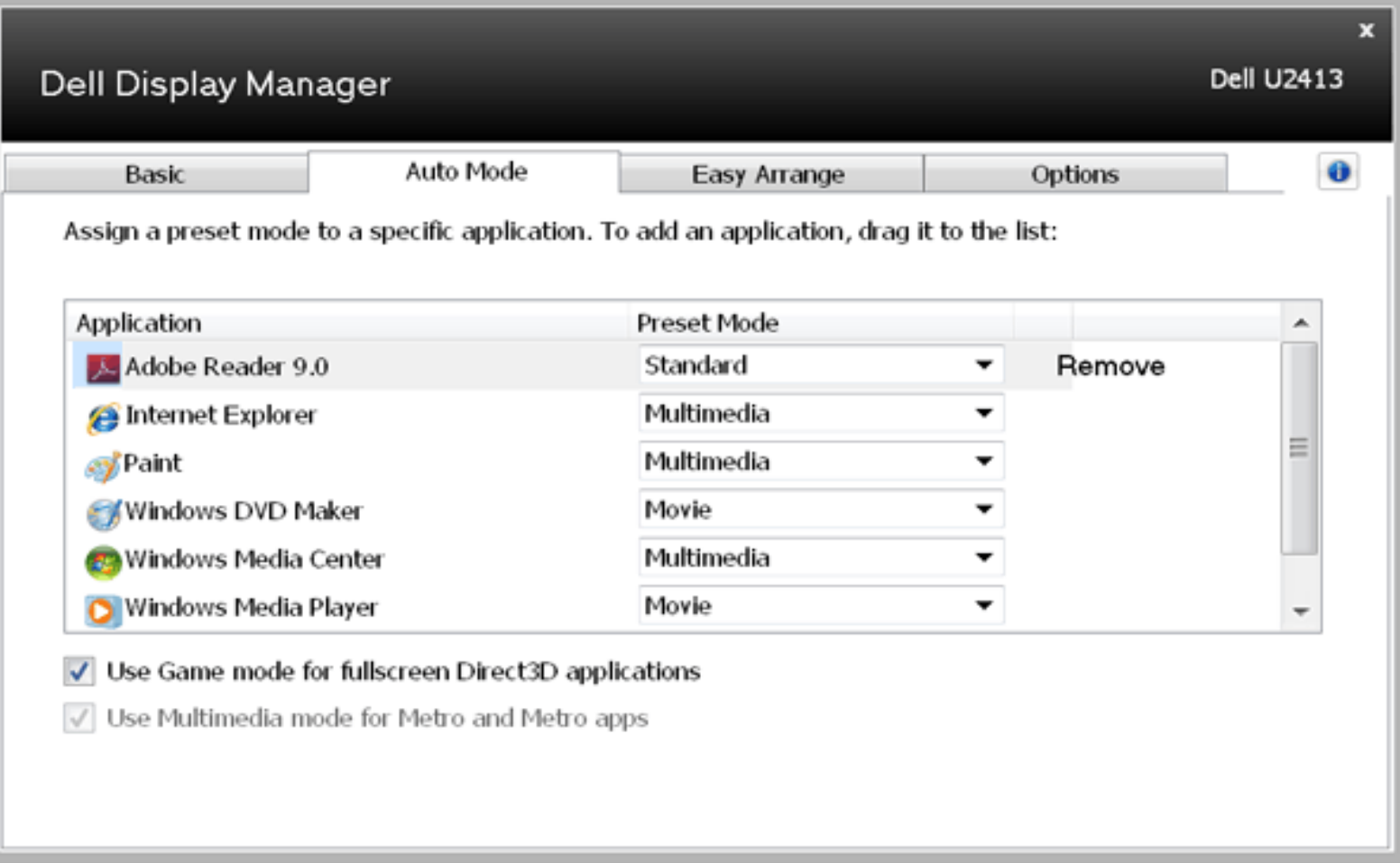

<span id="page-4-0"></span> $\blacksquare$  Dell  $\blacksquare$ 

 $\overline{a}$ 

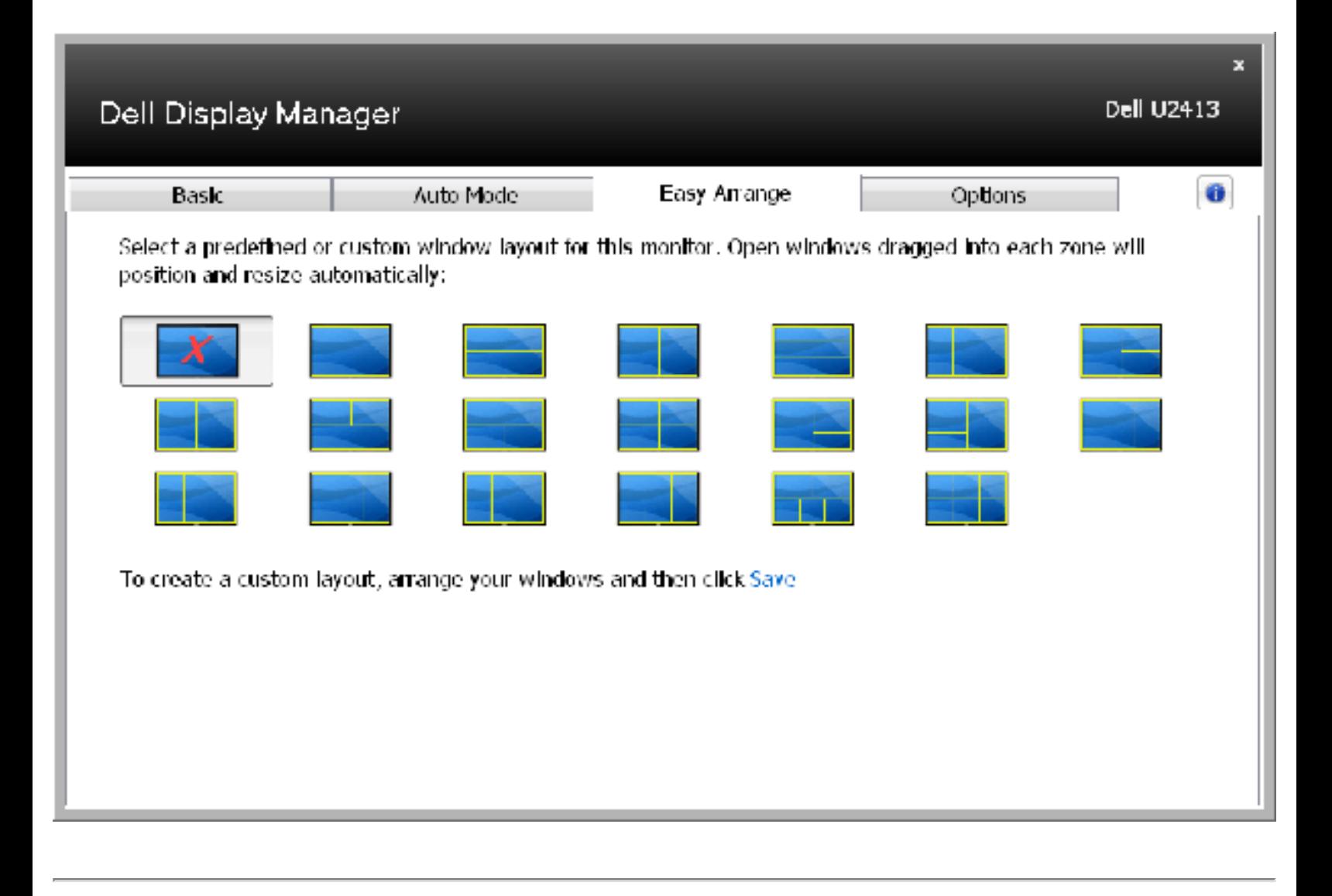

열린 창을 구역으로 끌어다 놓으면 자동으로 위치를 잡으며 크기가 조절됩니다. 사용자 지정 레이아웃을 만든

<span id="page-5-0"></span>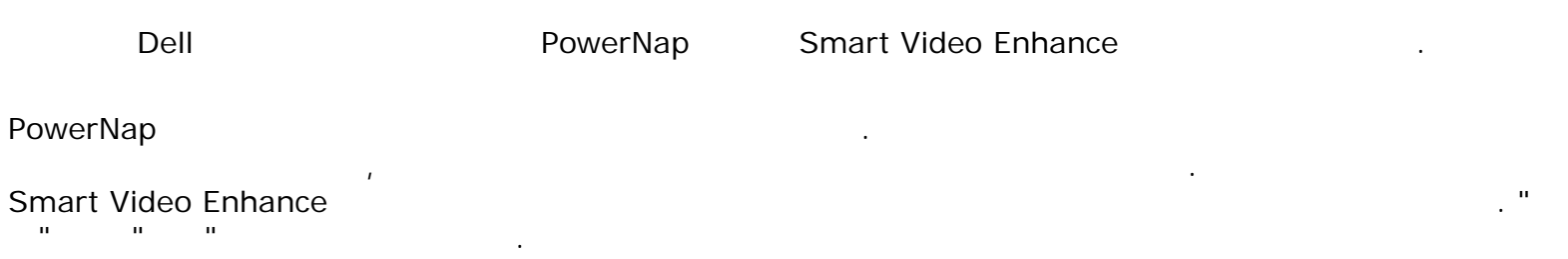

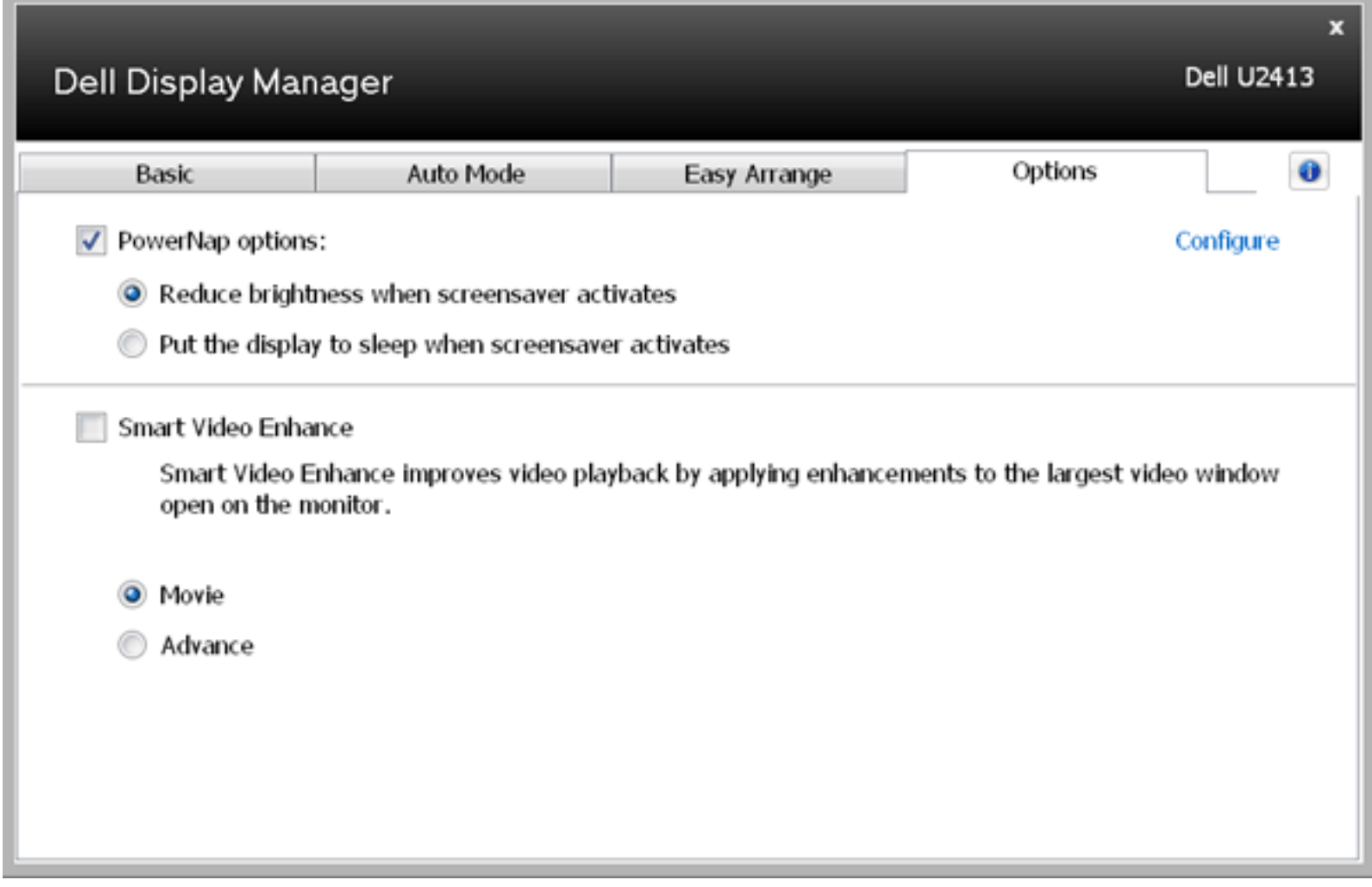